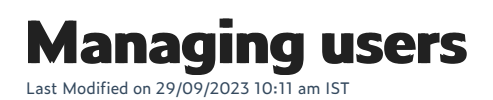

You can add users to your webstore portal and edit their permissions to determine what level of access they have.

## **Adding users**

## **Steps:**

- 1. Go to the retailer profile page for your business.
- 2. Scroll down to the **Portal Users** section and click**Create User**.
- 3. On the next page you will enter their Name, Position, Phone Number, and E-mail.
- 4. Click **NEXT >>**.
- 5. Review their details and click **Save** to add the user.

## **Editing permissions**

If you would like to edit the permissions of any user on your webstore, please contact our[support](https://portal.websell.io/support/openticket/) team.